#### **Uma ferramenta de análise espacial e geração de relatórios dinâmicos para auxílio à gestão ambiental**

Luisa Helena Junqueira Possan<sup>1</sup> João Luis dos Santos<sup>1</sup> João dos Santos Vila da Silva 2

1 Bolsista CNPq DTI-B Embrapa Informática Agropecuária Av. André Toselo, 209 - Caixa Postal 6041 13083-886 - Campinas - SP, Brasil junqueira\_luisa@yahoo.com.br jluis\_santos@terra.com.br

2 Embrapa Informática Agropecuária Av. André Toselo, 209 - Caixa Postal 6041 13083-886 - Campinas - SP, Brasil joao.vila@embrapa.br

*Resumo***.** O trabalho descreve a implementação de uma ferramenta de análise espacial que oferece subsídios para a tomada de decisão, especialmente em assuntos relacionados à gestão ambiental. Aliando técnicas de visualização de dados geográficos a rotinas e operações de geometria computacional, a plataforma i3Geo reúne características para o desenvolvimento de um sistema WebGIS que oferece ao usuário a geração de relatórios a partir da comparação de uma entidade representada na forma de polígono, linha ou ponto com mapas contidos no catálogo do sistema. O diferencial desta ferramenta consiste no fato dos mapas utilizados na análise espacial não serem limitados em sua quantidade e nem definidos previamente, possibilitando sua seleção múltipla pelo usuário em tempo de execução do relatório. Utilizando técnicas e consultas espaciais, a ferramenta gera um relatório dinâmico a partir das comparações efetuadas. A ferramenta pode ser estendida em sua estrutura, lógica e aplicação para outros projetos, independentemente das características físicas ou biológicas da região de estudo. Dessa forma, uma possibilidade de aplicação é a sua utilização em análises espaciais que auxiliem na identificação de transgressões e impactos ambientais causados pela ocupação antrópica na região do Pantanal.

**Palavras-chave**: mapas interativos, sistema WebGIS, análise espacial dinâmica.

*Abstract.* The paper describes an implementation of an spatial analysis tool which offers subsidies for decisionmaking, especially on subjects related with environmental management. Combining techniques of geographic data visualization with routines and computational geometry operations, the i3Geo platform gathers characteristics for the development of a WebGIS system that offers the user to generate reports based on the comparison of an entity represented as polygon, line or point with maps contained in the system catalog. The innovation of this tool resides in the fact that there is no maps usage limit or even predefined maps, allowing the user a multiple selection during the report execution. Using spatial techniques and queries the tool generates a dynamic report with the comparison results. The tool can be extend in your structure, logic and application to other projects even with different physical or biological characteristics of the study regions. In this way, one possible application is its use in spatial analysis that aid in the identification of transgressions and environmental impacts caused by human occupation in the Pantanal region.

**Key-words:** web mapping, WebGIS system, dynamic spatial analysis.

#### **1. Introdução**

Uma aplicação Web de mapas interativos *(Web Mapping)* utiliza técnicas que possibilitam a visualização de dados geográficos ou espaciais através de aplicações na Web e podem ser uma alternativa rápida de consulta a informações espaciais, principalmente pela análise dos dados com emissão de relatórios ou gráficos. Entretanto, tais aplicações possuem funções restritas se comparadas aos sistemas de informação geográfica (SIG).

Os SIGs são ferramentas computacionais para tratamento da informação geográfica que permitem a criação e gerência de projetos complexos, possuem várias rotinas para processamento de imagens e operações de geometria computacional (Câmara & Davis, 2008).

Reunindo essas características em uma única ferramenta, os WebGIS (*Geographic Information Systems on the Web*) - Sistemas de Informação Geográfica para Web que permitem ao usuário consultar dados georreferenciados e tabulares de forma interativa - propõem uma solução que integra tanto a interatividade de uma ferramenta Web Mapping quanto características adicionais de um SIG.

Nesse contexto, o presente trabalho descreve uma ferramenta de análise espacial, desenvolvida a partir do WebGIS i3Geo (2014) - **I**nterface **I**ntegrada para **I**nternet de Ferramentas de **Geo**processamento desenvolvida pelo Ministério do Meio Ambiente (MMA) - que oferece subsídios para a tomada de decisões, especialmente em assuntos que dizem respeito à gestão ambiental.

Esse conceito foi aplicado anteriormente no projeto GeoMS com o desenvolvimento do sistema SISLA - Sistema Interativo de Suporte ao Licenciamento Ambiental - cujo objetivo principal foi estruturar um sistema de informação georreferenciada de auxílio à atividade de monitoramento do espaço rural e geração de informação estratégica para tomada de decisão dos Governos Estaduais (Vendrusculo et al., 2009).

A ferramenta a ser apresentada está sendo integrada ao projeto "UZEE - Uniformização do zoneamento ecológico-econômico da Amazônia Legal e integração com os zoneamentos agroecológicos da região", desenvolvido pela Embrapa Informática Agropecuária. Para o seu desenvolvimento, foram realizados estudos e adaptações nos mecanismos de geração das consultas do SISLA para atender aos objetivos do projeto UZEE.

O diferencial da ferramenta consiste no fato dos temas a serem utilizados na análise espacial não serem limitados em sua quantidade e nem definidos previamente, possibilitando a seleção de vários temas simultaneamente definidos pelo usuário em tempo de execução do relatório.

O trabalho foi desenvolvido com a utilização de tecnologias baseadas em software livre. A justificativa para isso é mais abrangente do que, simplesmente, a diminuição de custos com o projeto pelo fato dos softwares serem gratuitos. Os principais ganhos estão relacionados ao acesso ao código-fonte, possibilitando estudá-lo e adaptá-lo às necessidades de cada projeto, agregando novos conhecimentos à ferramenta, além de disponibilizar essas modificações e melhorias para a comunidade, conforme está definido na *General Public License (GNU)* - Licença Pública Geral, e representam termos e condições para cópia, modificação e distribuição de software livre*.*

Dessa forma, é possível estender a ferramenta em sua estrutura, lógica e aplicação para outros projetos e sistemas WebGIS. Nesse sentido, uma proposta de aplicação é a utilização dessa ferramenta em um sistema que possibilite análises espaciais relativas a transgressões e impactos ambientais causados pela ocupação antrópica na região do Pantanal. De acordo com Silva et al. (2010):

> Muitos são os impactos das atividades antrópicas sobre os recursos naturais. Podese considerar a modificação da paisagem natural por desmatamentos como um dos mais expressivos, pois fragmenta os ecossistemas e substitui a vegetação nativa pela pecuária em pastagem plantada, pelos cultivos de grãos e frutas, pelos reflorestamentos e pelas edificações.

Ainda segundo Silva et al. (2010), "os desmatamentos vêm ocorrendo sistematicamente no planalto adjacente do Pantanal, causando impactos de diferentes ordens no Pantanal, quer seja considerando a planície ou o bioma". Sendo assim, as informações geradas pela ferramenta descrita nesse trabalho poderão auxiliar à gestão de recursos ambientais dessa região, possibilitando análises e planejamentos relacionados ao uso e ocupação da terra.

## **2. Objetivo**

Este trabalho tem como objetivo implementar, a partir de tecnologia livre, uma ferramenta de análise espacial para o auxílio à tomada de decisão de gestores que necessitam de informações georreferenciadas, integrando-a ao projeto UZEE.

### **3. Material e Métodos**

O escopo do projeto UZEE, do qual faz parte a construção de um sistema WebGIS baseado no i3Geo e no qual a ferramenta de análise espacial desenvolvida foi inserida, prevê a organização das informações em categorias pré-definidas para cada um dos estados que compõem a Amazônia Legal. Essas categorias foram transformadas em temas no i3Geo, como por exemplo áreas de proteção, terras indígenas, biomas, entre outros. Dessa forma, cada tema dentro do i3Geo corresponderá a um mapa. Sendo assim, para a criação e testes da ferramenta foi utilizado um banco de dados geográfico dos zoneamentos ecológico-econômicos (ZEE) dos estados que integram a Amazônia Legal.

O trabalho foi desenvolvido a partir do estudo e utilização das ferramentas de código livre i3Geo Versão 4.6 SP2, PostgreSQL 9.1.8 (Sistema Gerenciador de Banco de Dados Objeto-Relacional (SGBD) de código aberto) e PostGIS 1.5.3 (extensão espacial gratuita e de código fonte livre do PostgreSQL).

A utilização da plataforma i3Geo possibilitou, além da interatividade de uma ferramenta Web Mapping, reunir características adicionais que permitem a análise geográfica de temas, desenho vetorial e outras ferramentas que auxiliam o usuário na exploração de detalhes do mapa, exibindo diversas informações através da mudança de parâmetros de visualização. Essas operações são possíveis porque o i3Geo estende bibliotecas como OpenLayers (2014), responsável pela renderização - processo que transforma dados em um conteúdo formatado para ser exibido em uma tela através do navegador Web - dinâmica de conteúdo geoespacial para construção de páginas, além da Yahoo! User Interface (YUI, 2014), biblioteca utilizada para o tratamento de eventos na tela via Javascript (Linguagem de programação interpretada pelos navegadores Web).

Foram realizados, também, estudos da ferramenta de análise espacial do SISLA, que serviu como referência para o desenvolvimento da nova ferramenta descrita nesse trabalho. A partir desse estudo, foram efetuadas adaptações nos mecanismos de geração das consultas de forma a permitir ao usuário selecionar no catálogo do i3Geo os temas desejados para a realização da análise espacial.

Utilizando comandos SQL (*Structured Query Language*) - Linguagem de Consulta Estruturada (para banco de dados) específicos do PostGIS - a ferramenta foi projetada para gerar informações a partir da comparação de pontos, linhas ou polígonos selecionados pelo usuário em formato shapefile com mapas inseridos no WebGis (rios, limites municipais, zonas d e preservação, ZEE, etc). Como resultado é gerado um relatório com as análises espaciais realizadas, descrevendo de forma detalhada a distância, interseção e classes de cada tema selecionado que contém ou estão contidos no shapefile submetido.

O projeto utiliza o ambiente do MapServer (2014) - software livre composto por um conjunto de recursos e ferramentas que serve como ambiente para o desenvolvimento de aplicações geográficas para a Internet. Portanto, para cada tema existente no i3Geo deve existir um arquivo de configuração (mapfile) relacionado, o qual irá definir os parâmetros para que o WebGIS saiba como exibir as informações dos respectivos mapas. Nesses arquivos é possível customizar a exibição dos temas e suas respectivas legendas, sejam os dados oriundos de arquivos vetoriais, imagens de satélites, dados armazenados em banco de dados espaciais ou mesmo dados geográficos obtidos à partir de serviços OGC, como os protocolos WMS e WFS, por exemplo. Salienta-se que OGC (*Open Geospatial Consortium)* é o Consórcio Geoespacial Aberto e descreve os padrões para conteúdo e serviços geomáticos; WMS (*Web Map Service*) é o Serviço de Mapas pela Internet, um dos serviços especificados pela OGC para visualização de mapa pela Internet e WFS (*Web Feature Service*) é o Serviço de Características pela Internet, um dos serviços especificados pela OGC para acesso e manipulação de dados geográficos na Web.

A

 A **Figura 1** ilustra um exemplo de um arquivo mapfile, contendo a especificação de uma conexão com temas armazenados em um banco de dados.

```
MAP # Conexão com PostGIS
 LAYER
   NAME "a assentamentos"
   TYPE POLYGON
   INCLUDE "conexao banco.map"
                                            # inclui string de conexão com o banco de dados
   CONNECTIONTYPE POSTGIS
                                            # conexão do tipo POSTGIS
   DATA "the geom FROM (select * FROM acre.a assentamentos) as foo USING UNIQUE gid"
                                                           y
   METADATA
     TEMA "Acre-Assentamentos"
   END # fim METADATA
 END # fim LAYER
END # fim MAP
```
**Figura 1.** Arquivo mapfile.

Durante a análise espacial realizada pela ferramenta descrita nesse trabalho, é efetuado um procedimento de verificação da zona de fuso horário predominante na representação geométrica enviada no shapefile. Caso a representação seja em forma de ponto, é identificado em qual fuso ele está posicionado. Caso contrário, é efetuado o cálculo da extensão ou da área de cada fuso interceptado pela linha ou polígono do shapefile, respectivamente. Em função dessas medidas, é determinado qual o sistema de coordenadas a ser utilizado na consulta espacial com base no Sistema Identificador de Referência Espacial (SRID) do Grupo Europeu de Pesquisas Petrolíferas (EPSG). Para que o resultado dos cálculos a serem exibidos no relatório seja obtido em quilômetros, é utilizado o sistema de projeções planas UTM (*Universal Transverse Mercator)* - Sistema Universal Transverso de Mercator, que utiliza um sistema de coordenadas cartesianas bidimensional para representação de localidades na superfície terrestre.

A **Figura 2** ilustra os quadros que representam os fusos que atravessam a região da Amazônia Legal. Caso seja predominante o fuso 19 Sul em um shapefile submetido pelo usuário, por exemplo, será escolhido o sistema de coordenadas projetado EPSG 31979 que corresponde ao SIRGAS - UTM Zone 19S.

Além disso, os pontos, polígonos ou linhas utilizados pela ferramenta para realizar as análises podem tanto ser criados e importados de outros softwares quanto gerados no próprio visualizador WebGIS

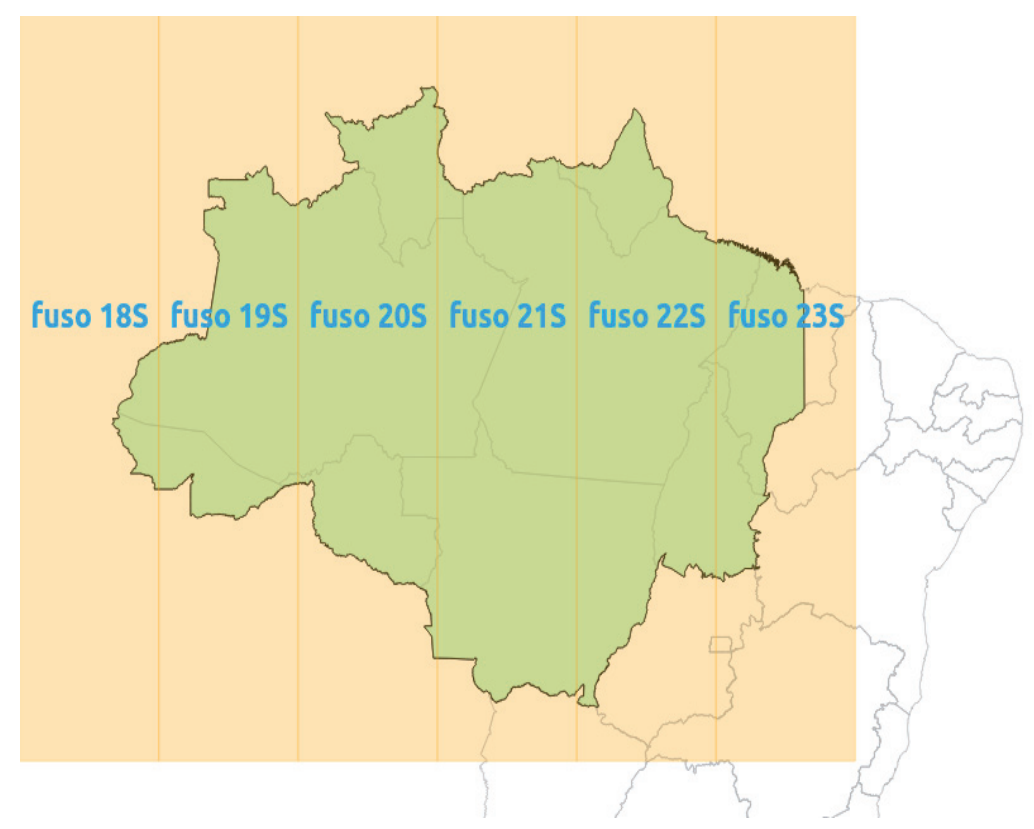

**Figura 2.** Zonas de fuso horário utilizadas na região da Amazônia Legal.

### **4. Resultados e Discussão**

A ferramenta de análise espacial foi implementada no WebGIS i3Geo, passando a fazer parte de suas funcionalidades. Para utilizá-la e gerar o relatório com o resultado da análise realizada, o usuário deve executar três etapas, conforme mostra a **Figura 3**.

Os dados utilizados por essa ferramenta estão armazenados em um banco de dados PostgreSQL, o qual utiliza as funcionalidades da extensão PostGIS para implementar as consultas espaciais. Os dados inicialmente gerados em formato shapefile foram convertidos para registros em tabelas do PostgreSQL, sendo que não há limitação em relação à quantidade de temas que podem ser armazenados no banco de dados e posteriormente organizados no catálogo da plataforma i3Geo. Esses temas estão disponíveis para visualização por parte dos usuários, assim como para utilização na ferramenta de relatório.

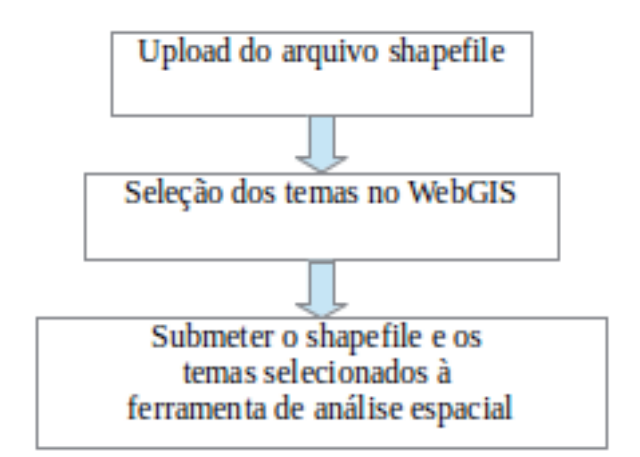

**Figura 3.** Etapas para gerar o relatório de análise espacial.

Uma breve explicação sobre cada etapa acima será apresentada na sequência.

**Upload do arquivo shapefile**: Nessa primeira etapa, o usuário deve informar o shapefile contendo os pontos, linhas ou polígonos que será utilizado na análise espacial. É preciso selecionar os arquivos com extensão .shp, .shx e .dbf e informar a projeção utilizada.

**Seleção dos temas no WebGIS**: Nessa segunda etapa, o usuário irá selecionar no i3Geo os temas que serão utilizados na comparação com o shapefile informado na primeira etapa. Não há limite máximo de temas a serem selecionados.

**Submeter o shapefile e os temas selecionados à ferramenta de análise espacial** : Após as seleções descritas acima, o usuário deve solicitar que o relatório seja gerado. Nessa etapa final, um relatório contendo o mapa e o cálculo das comparações efetuadas será exibido.

Na primeira etapa, ao ser realizado o upload do arquivo shapefile, este é convertido em comandos SQL de forma a permitir a inserção dos dados espaciais no banco de dados. Posteriormente, através de comandos SQL específicos do PostGIS, são efetuados os cálculos para geração do relatório contendo o nome e a coluna geográfica dos resultados relevantes. A **Figura 4** ilustra o mecanismo de funcionamento da ferramenta no decorrer das etapas citadas acima.

Na fase de pré-processamento, é realizada a consistência do shapefile submetido ao sistema, principalmente em relação ao seu formato, projeção utilizada e interseções com a área de análise desejada. Em relação ao formato, são verificadas as informações de geometria, índices e atributos dos arquivos que compõem o shapefile. A projeção informada também é verificada e, caso seja necessário, é efetuada a reprojeção. O sistema de referência padrão do projeto de Uniformização dos ZEE da Amazônia Legal é o SIRGAS (Fortes, 2000).

Em relação à área de análise, a ferramenta verifica e mostra na tela somente os temas dos estados que são interceptados pela geometria contida no shapefile submetido, de forma a delimitar o grupo de temas que deverão fazer parte da análise. Essa seleção é feita através de funções do PostGIS. Com base nesses dados, é criado um mapfile que será utilizado pelo software MapServer para exibir os resultados na forma de um novo tema no i3Geo, o qual pode ser ativado ou desativado pelo usuário a partir da interface da plataforma i3Geo.

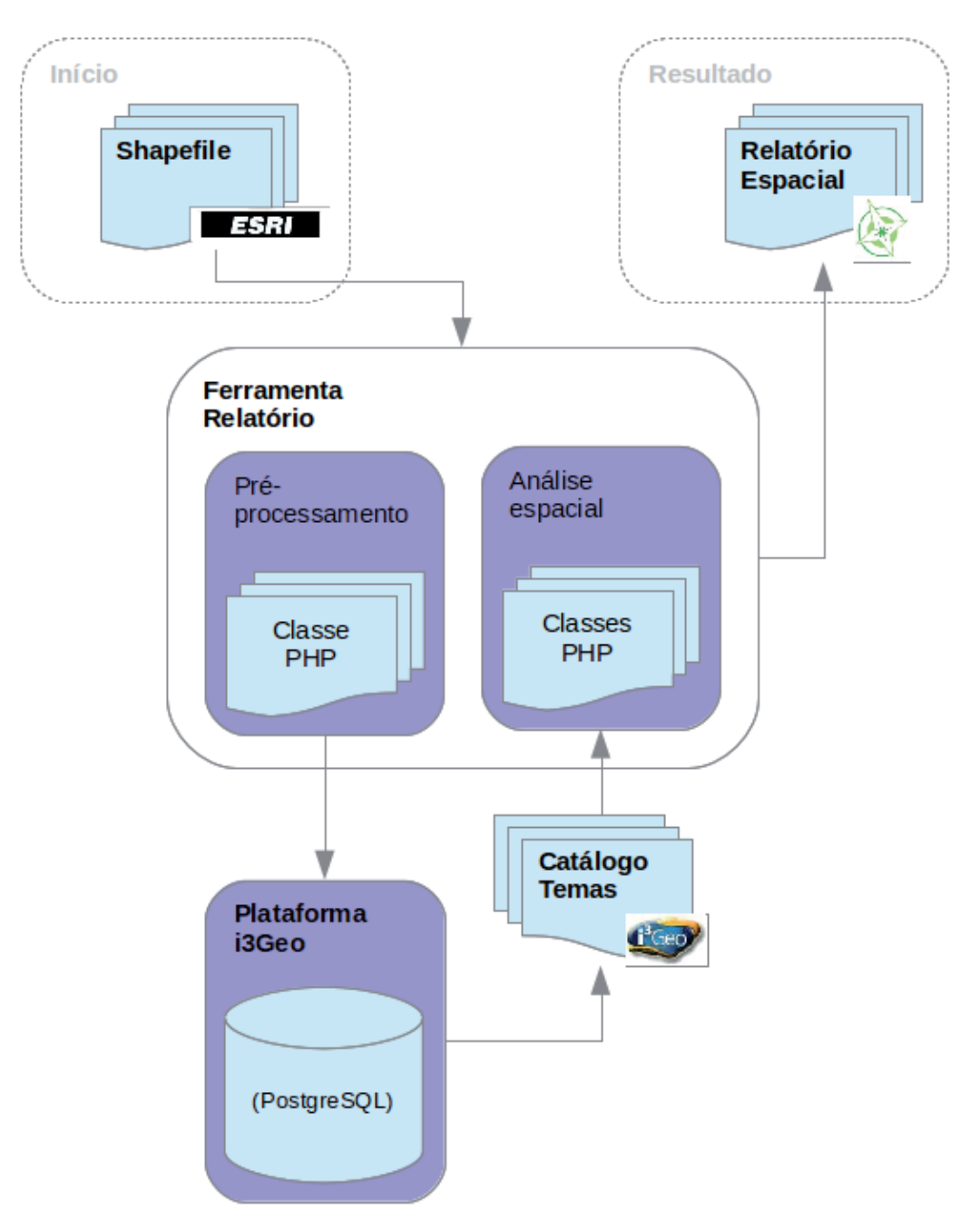

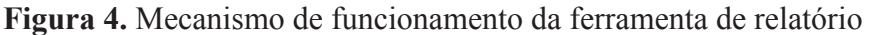

Após a conclusão da segunda e da terceira etapa, ou seja, após a indicação dos temas e solicitação da geração do relatório, o processo de análise espacial é executado de acordo com os seguintes critérios:

- Porcentagem do shapefile que avança nas classes de cada tema;
- Porcentagem de cada classe dos temas que avançam no shapefile;
- Classes totalmente contidas no shapefile (comparação válida para polígonos);
- • Classe onde o shapefile está totalmente contido;
- Classes de cada tema próximas até 15Km do shapefile;
- • Biomas presentes na região do shapefile submetido.

As comparações são efetuadas através de funções específicas do PostGIS, sendo que as consultas e os resultados numéricos a serem exibidos dependem do tipo de representação geométrica contida no shapefile (polígono, linha ou ponto). A **Figura 5** mostra um exemplo de construção de uma dessas consultas espaciais, onde é efetuado o cálculo de distância entre o shapefile submetido ao sistema e as classes do tema selecionado pelo usuário.

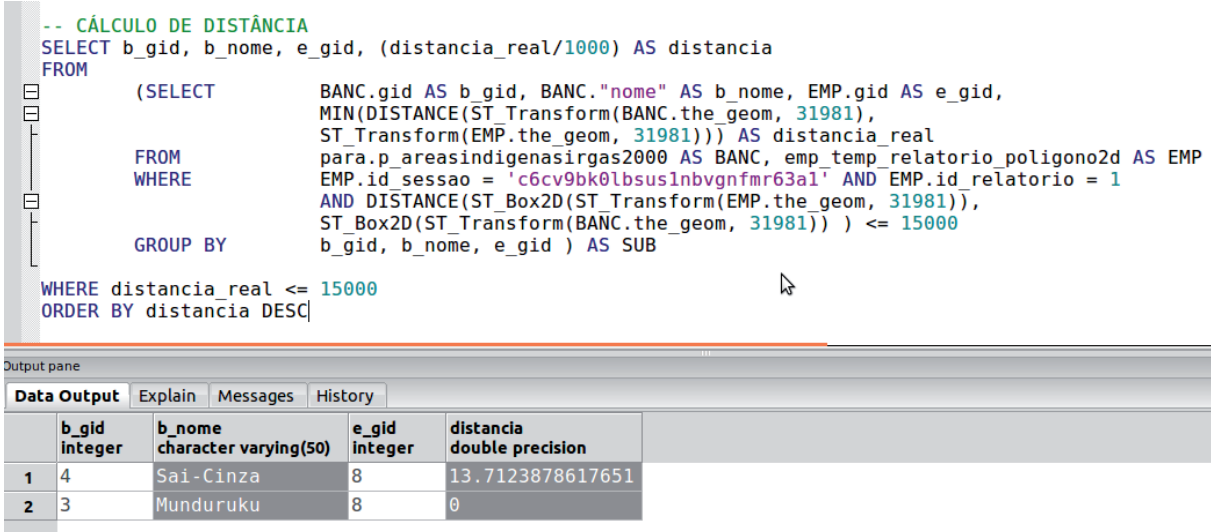

**Figura 5.** Exemplo de consulta espacial para o cálculo de distância entre shapefile e um tema do i3Geo.

No exemplo apresentado acima é calculado as classes do tema Terras Indígenas da Zona Leste e Calha Norte do estado do Pará que estão no máximo a 15 km de distância em relação ao polígono submetido. Esse polígono representa um território, como uma fazenda ou um empreendimento imobiliário, por exemplo. O resultado da consulta apresentada na **Figura 5** será exibido no relatório mostrado na **Figura 6**. Essa página de exibição do relatório é gerada dinamicamente. O usuário poderá acrescentar comentários e salvá-lo em formato PDF.

Ressalta-se que o Estado de Mato Grosso, que contem mais da 1/3 do Pantanal e mais da metade da Bacia do Alto Paraguai pertence a Amazônia Legal, região contemplada pelo projeto UZEE que reúne um conjunto de dados do meio físico, biológico e socioeconômico. Nesse contexto, o relatório de análise espacial descrito nesse trabalho pode ser utilizado como uma importante ferramenta de auxílio à tomada de decisão e à gestão do meio ambiente na região do Pantanal.

Fornecer subsídios para a gestão do uso e ocupação da terra é de importância fundamental para a conservação do restante da região pantaneira localizada no estado do Mato Grosso do Sul. Isso porque, segundo (Silva et al., 2010), "os principais impactos ambientais (assoreamento de rios, inundação, perda de habitats) que ocorrem na planície pantaneira advêm do transporte de sedimentos originados no planalto adjacente da bacia", cujas causas estão associadas, também, à ocupação antrópica no cerrado. Sendo assim, através das informações geradas, os gestores podem analisar os empreendimentos ou projetos a serem implantados na região considerando sua relação com a cobertura vegetal, hidrografia, solos, entre outros.

# Relatório Gerado Através de Dados Espaciais Mapa da Área pesquisada

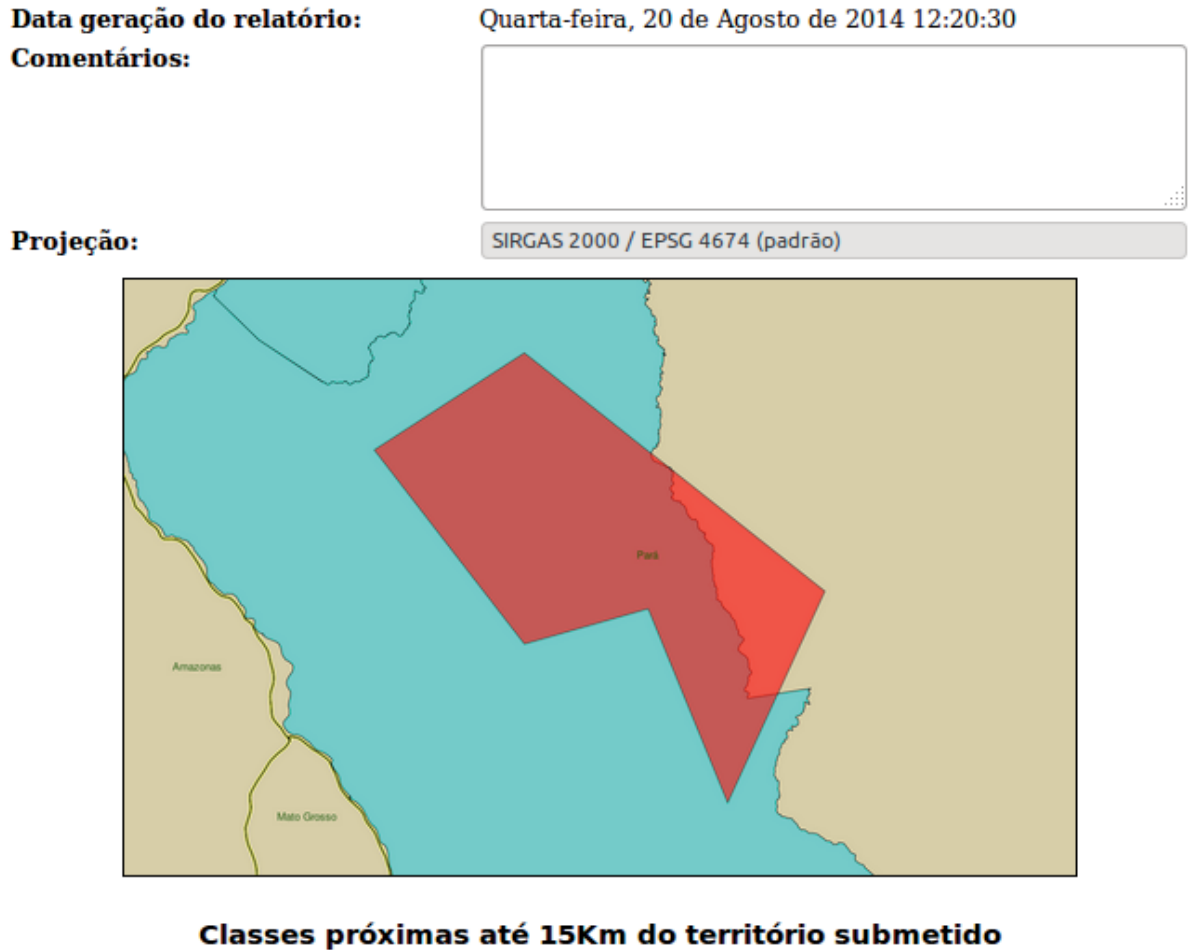

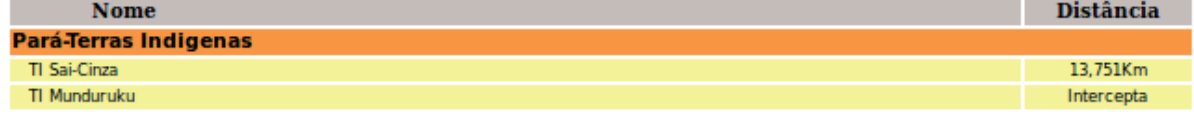

**Figura 6.** Relatório gerado a partir da consulta espacial apresentada na Figura 5

#### **5. Conclusões e Sugestões**

O relatório gerado pela ferramenta de análise espacial descrita nesse trabalho pode tornar-se um importante subsídio para a gestão ambiental. Permite aos gestores e empreendedores tomar decisões sobre a melhor maneira de desenvolver suas atividades

O uso de softwares livres no desenvolvimento da ferramenta possibilita autonomia às instituições para alterá-la e adaptá-la a outros projetos e sistemas WebGIS.

Os métodos utilizados para elaboração deste trabalho e os resultados obtidos com a ferramenta se mostram eficazes na tarefa de sistematização e processamento de análises espaciais, especialmente pela integração de características como a interatividade das aplicações Web com funcionalidades mais específicas encontradas nos sistemas de informações geográficas (SIG). Assim, é possível em trabalhos futuros estender a ferramenta em sua estrutura, lógica e aplicação no estudo de outros biomas brasileiros como o Cerrado e o Pantanal, por exemplo, que estão relacionados com a Bacia do Alto Paraguai.

#### **6. Referências**

Л

Câmara, G.; Davis, C. **Introdução ao Geoprocessamento.** 2008. Disponível em <http://www.dpi.inpe.br/gilberto/livro/introd/cap1-introducao.pdf>. Acesso em: 11 ago.2014.

Fortes, L.P. **SIRGAS: O Sistema de Referência para o Novo Milênio.** 2000. Disponível em **<**http://ainfo. cnptia.embrapa.br/digital/bitstream/item/13651/1/C620RK.pdf>. Acesso em 12 ago. 2014.

MapServer. **Documentation**. Disponível em: <http://www.mapserver.org/documentation.html>. Acesso em: 10 ago. 2014.

OpenLayers. **Openlayers:Free maps for the Web**. 2014. Disponível em: <http://www.openlayers.org/>. Acesso em: 12 ago. 2014.

Silva, J. S. V.; Abdon, M. M; Moraes, J. A. **Desmatamento na bacia do Alto Paraguai no Brasil**. In: Simpósio de Geotecnologias no Pantanal, 2010, Cáceres. Anais.

i3Geo. Software Livre no governo do Brasil. **Software I3Geo ajuda no processamento de dados**

**geográficos via web**. Disponível em: <http://www.softwarelivre.gov.br/noticias/software-i3geo-ajuda-no-

processamento-de-dados-geograficos-via-web>. Acesso em: 11 ago. 2014

Vendrusco, L.G.;Silva, J. S. V; Araújo, L.B.;Oliveira, S.R.M.;Copatti, A. **Uso da técnica de Web Mapping para disseminação de dados ambientais com enfoque no licenciamento ambiental.** 2009. Disponível em **<**http:// ainfo.cnptia.embrapa.br/digital/bitstream/item/13651/1/C620RK.pdf>. Acesso em 12 ago. 2014.

YUI. **YUI Documentation.** 2014. Disponível em: <http://yuilibrary.com/>. Acesso em: 12 ago. 2014